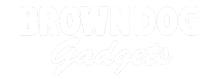

# 17 - Potentiometer with NeoPixel

Use our Programming 101 kit to control a NeoPixel with a potentiometer.

Written By: Pete Prodoehl

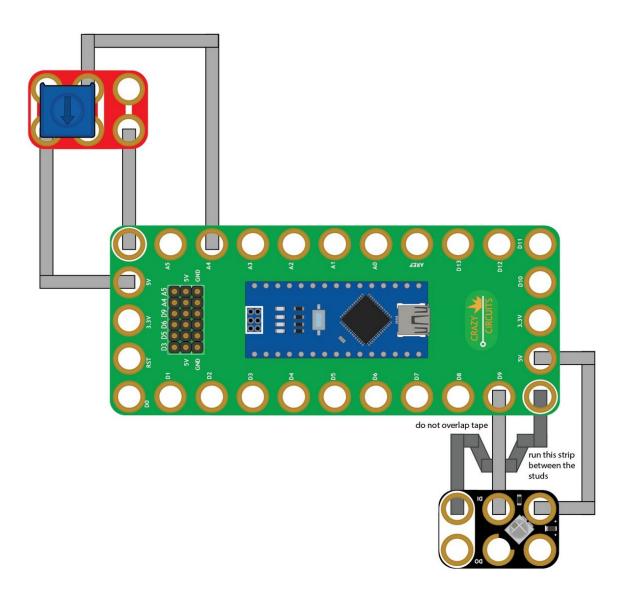

#### **INTRODUCTION**

Use our Robotics Board to control a NeoPixel with a potentiometer.

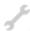

## **TOOLS:**

- Scissors (1)
- Computer (1)

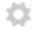

## **PARTS:**

- Crazy Circuits Robotics Board (1)
- Crazy Circuits Potentiometer Chip (1)
- NeoPixel Chip (1)
- Maker Tape (1)

1/8" Wide

# Step 1 — Build the Circuit

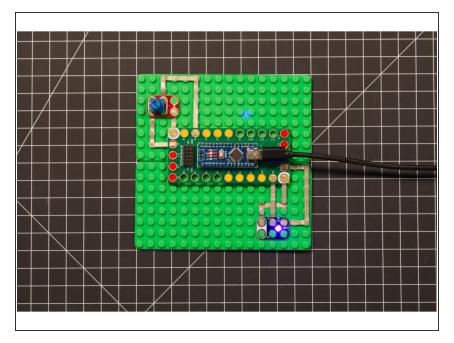

 Build the circuit as shown in the diagram using the components specified.

#### Step 2 — Install NeoPixel library

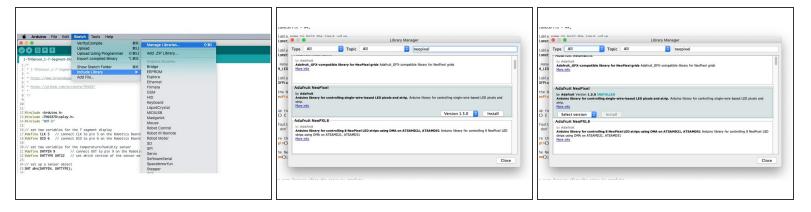

- Install and launch the Arduino software.
- Click on the Sketch menu, select Include Library, and then Manage Libraries...
- On the top right side type NeoPixel and it will show the results in the bottom of the window. We want the Adafruit NeoPixel library by Adafruit. Click the Install button.
- The library will be downloaded and installed, and then show the word Installed along with the version number.
- If you are done installing libraries click the **Close** button in the lower right corner.
- (These instructions can also be found in the PDF file Installing-NeoPixel-Arduino-Library.pdf)

## Step 3 — Upload the Code

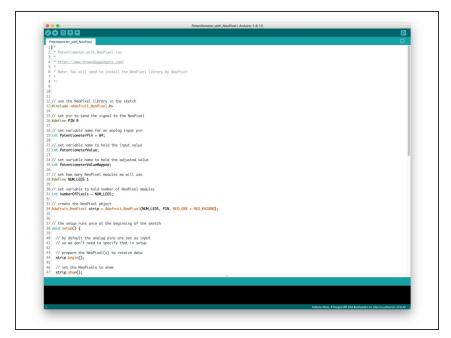

- Upload the Arduino sketch to the Robotics Board.
- You can find the code here:
  <a href="https://github.com/BrownDogGadgets/Progr...">https://github.com/BrownDogGadgets/Progr...</a>